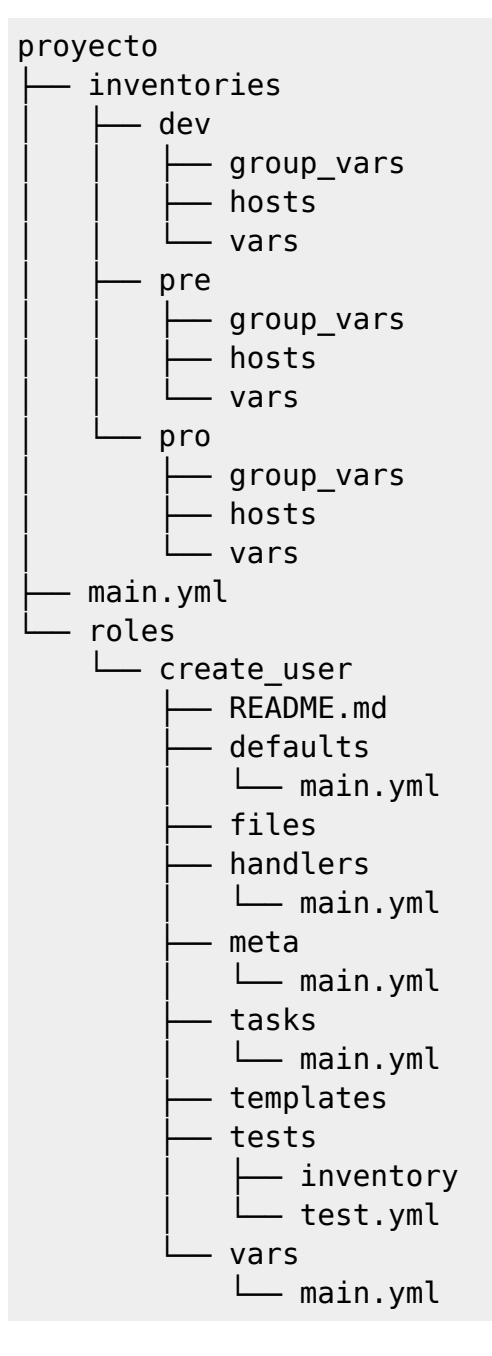

Cada role lo creamos con:

ansible-galaxy init <role>

<https://serversforhackers.com/an-ansible-tutorial>

Creamos red para los servidores ansible:

# docker network create --subnet=172.20.0.0/16 ansible

Ejecutamos la primera máquina con ansible:

```
# docker run --name ansible-master --net ansible --ip 172.20.0.101 --
hostname ansiblemaster -ti iwanttobefreak/ansible
```
Levantamos 2 servers con debian

```
docker run --name ansible-1 --net ansible --ip 172.20.0.101 --hostname
ansible1 -ti debian
docker run --name ansible-2 --net ansible --ip 172.20.0.102 --hostname
ansible2 -ti debian
```
En el servidor de ansible creamos los grupos con las máquinas

/etc/ansible/hosts

[web] 172.20.0.101 172.20.0.102

Probamos si conecta:

ansible web -m ping

Fallará por no tener claves intercambiadas. Las intercambiamos y:

ansible web -m ping

```
172.20.0.101 | SUCCESS => {
     "changed": false,
     "ping": "pong"
}
172.20.0.102 | SUCCESS => {
     "changed": false,
     "ping": "pong"
}
```
## **PLAYBOOKS**

Para ejecutar un playbook creamos el fichero yml y ejecutamos con -s si queremos sudo:

```
ansible-playbook <-s> playbook.yml
```
nginx.yml

```
---
- hosts: prueba
  tasks:
   - name: Install Nginx
    apt: pkg=nginx state=installed update cache=true
```
Ejemplo:

root@5b83b804b705:~# ansible-playbook nginx.yml

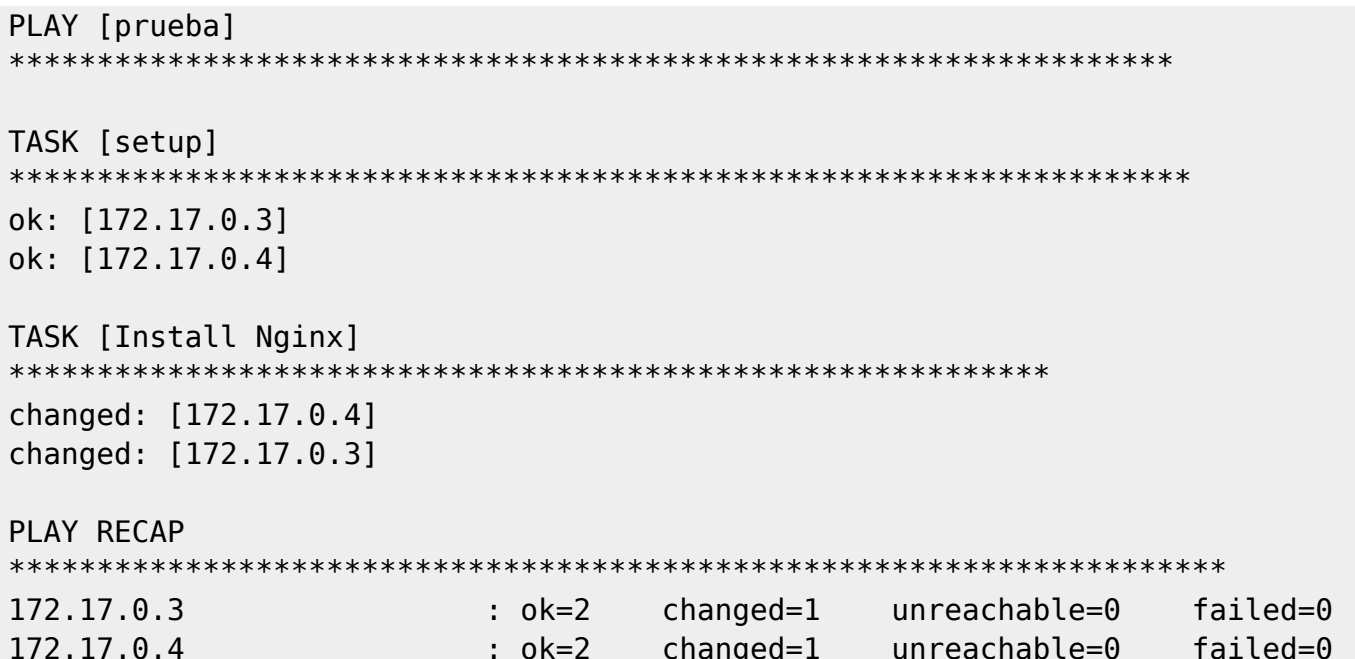

## **Tarea dependiente**

Solo ejecuta la segunda tarea cuando ejecuta la primera. En este caso solo arranca nginx si lo instala:

```
- hosts: prueba
 tasks:
  - name: Install Nginx
    apt: pkg=nginx state=installed update cache=true
    notify:
     - Start Nginx
 handlers:
  - name: Start Nginx
    service: name=nginx state=started
```
## Login con usuario

Deshabilitamos la consulta del fingerprint

```
# uncomment this to disable SSH key host checking
host_key_checking = False
```
 $\pmb{\times}$ 

From: <http://wiki.legido.com/>- **Legido Wiki**

Permanent link: **<http://wiki.legido.com/doku.php?id=informatica:linux:docker:ansible>**

Last update: **2019/09/09 13:54**